# DEDALO AREA GENITORI

## Gestione del pasto

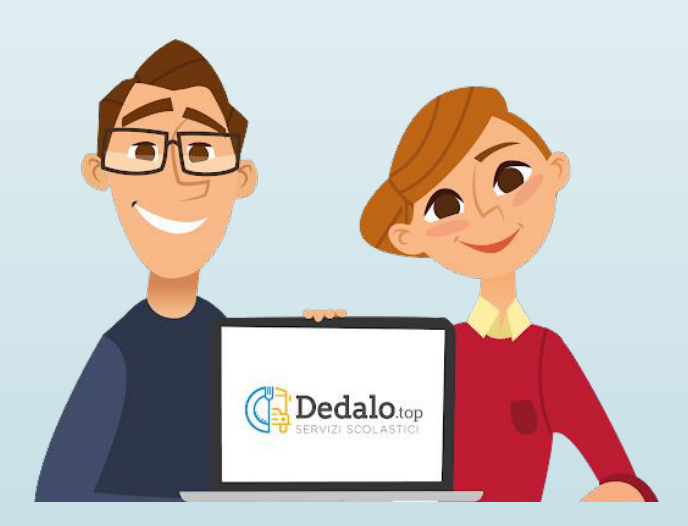

#### IL SISTEMA INFORMATIZZATO

� A partire dall'anno scolastico 2023/24 la gestione della mensa del Comune di Altidona sarà **completamente informatizzata**.

� Sarà possibile ricaricare il credito, consultare i pasti consumati e lo stato contabile comodamente da casa nella massima trasparenza.

#### ACCESSO AL PORTALE LINK **genitori.altidona.dedalo.top**

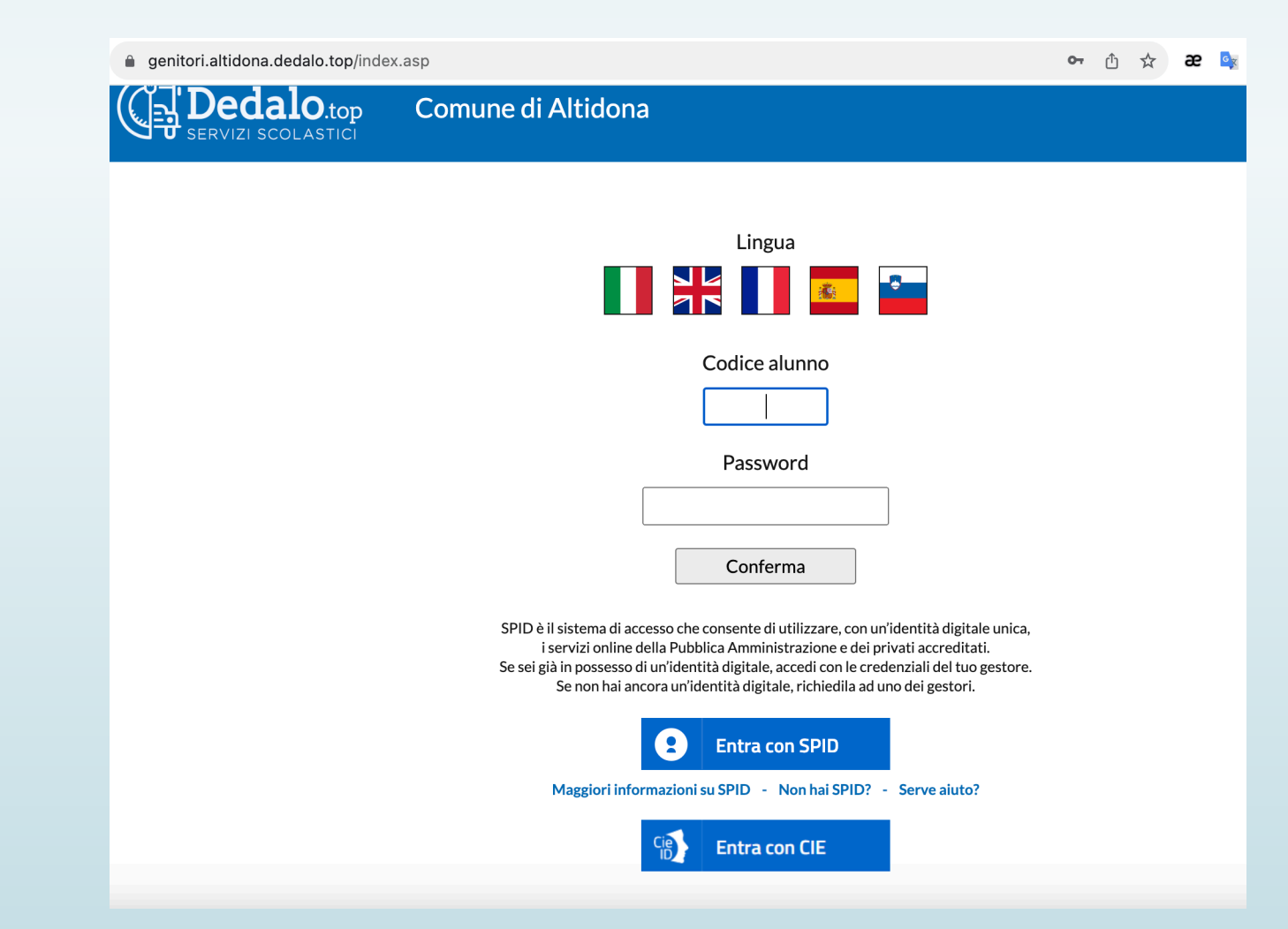

### LOGIN

■ Per effettuare il login occorrerà usare lo SPID, la CIE oppure il codice alunno ricevuto via email. **La password iniziale è il codice fiscale dell'alunno.**

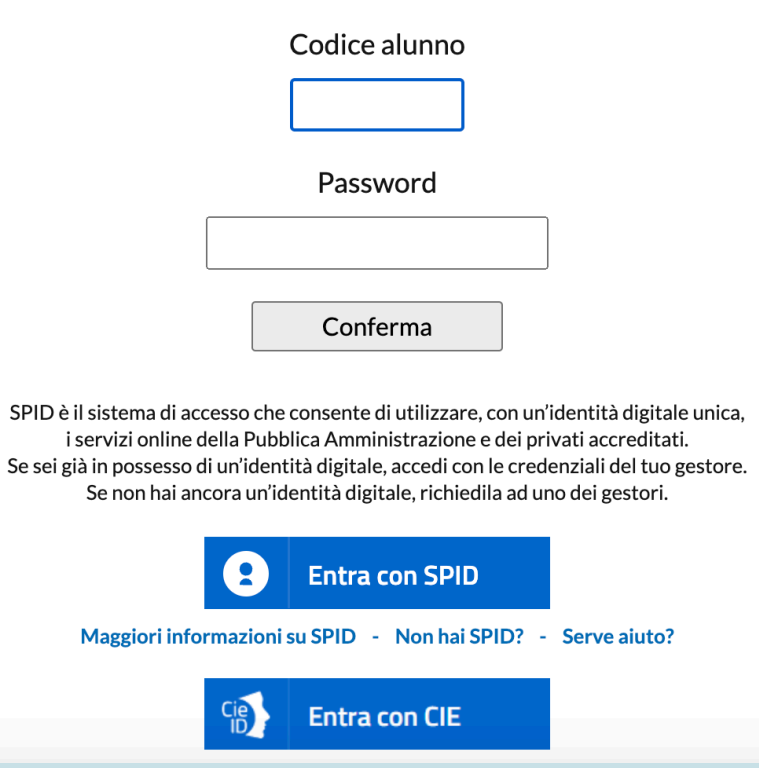

#### CONSULTAZIONE PASTI MENU PASTI CONSUMATI

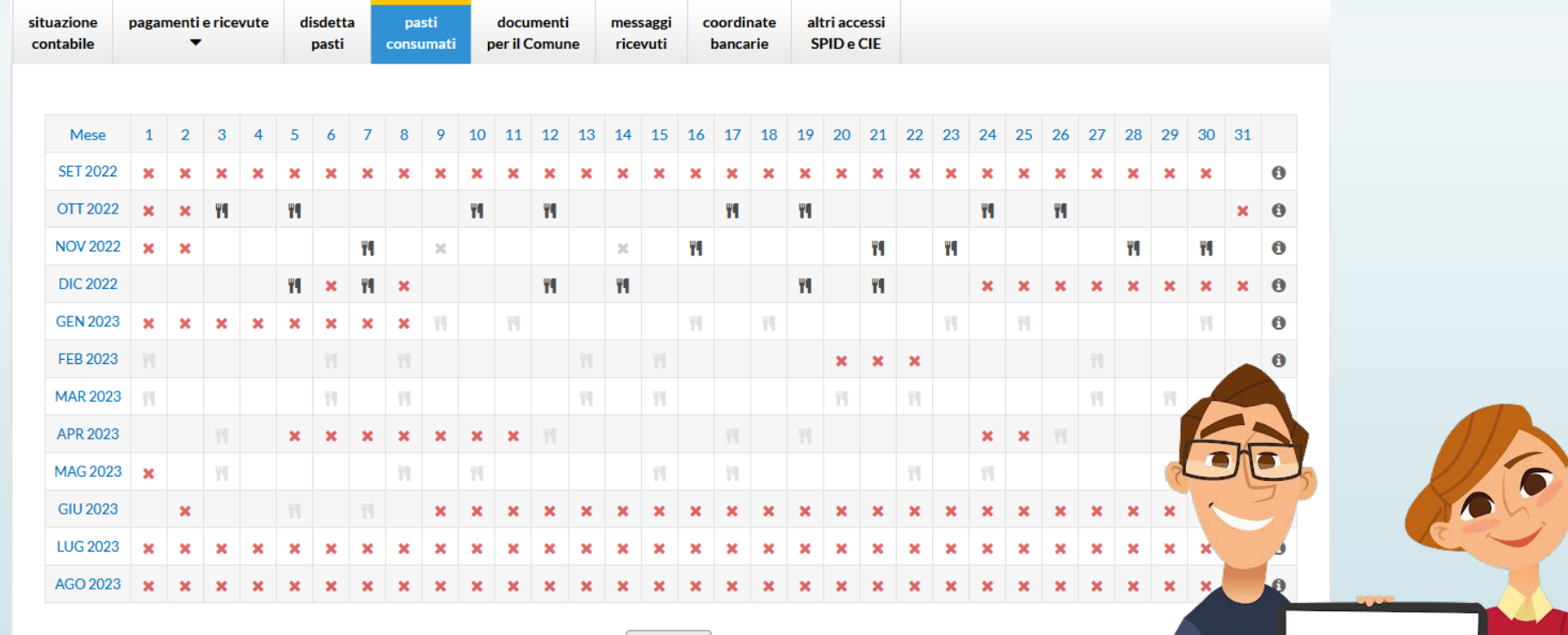

Dedalo.top

2021/2022

#### RILEVAMENTO PRESENZE MENSA

� L'alunno risulterà sempre presente in mensa, a meno che non siano i genitori a comunicare la sua assenza tramite il sistema di disdetta del pasto. Il sistema non è in grado di rilevare la presenza o meno dell'alunno a scuola. Pertanto **in mancanza di disdetta del genitore il pasto verrà preparato e addebitato**. Sono esclusi i giorni in cui non è prevista la mensa (sabato, domenica, festivi)

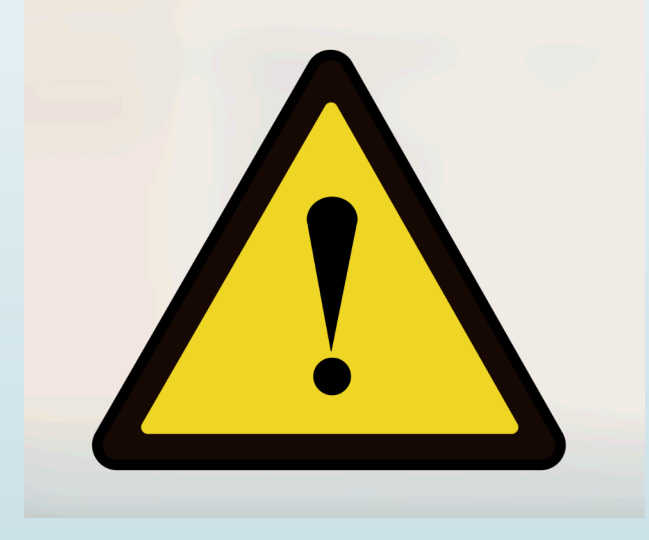

### COME DISDIRE IL PASTO

- � Si potrà accedere al sistema tramite SPID, CIE o **codice alunno**
- � LINKDI ACCESSO AL SISTEMA

#### https://genitori.altidona.dedalo.top/

� Al fine di agevolare coloro che non hanno una connessione oppure situazioni di segnale assente o impossibilità a connettersi è stata prevista anche una **DISDETTA via SMS**

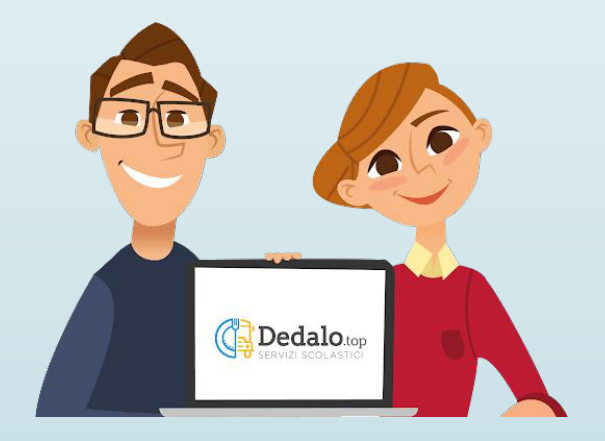

� Nella schermata HOME di accesso alla scheda dell'alunno cliccare su DISDETTA PASTI

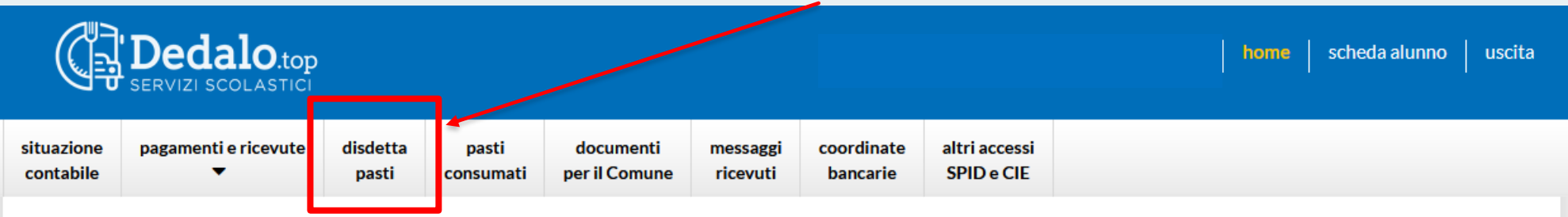

Benvenuti nell'area riservata di **NOME COGNOME** 

#### **Attenzione**

Per disdire un pasto, click sul pulsante 'disdetta pasti'.

■ Leggere con attenzione LE INFO

#### **Info dal Comune**

#### **COME DISDIRE IL PASTO IN CASO DI ASSENZA**

Con un click sulla voce 'disdetta pasti' (menu in alto) compaiono i giorni mensa del mese in corso (è possibile cambiare il mese). Con un click sulla forchettina del giorno scelto sarà possibile:

- disdire il pasto del giorno entro le ore 9:00;
- i pasti dei giorni successivi fino al termine dell'anno scolastico.

A disdetta avvenuta comparirà un asterisco verde.

Per cancellare una disdetta e ripristinare il pasto: cliccare sull'asterisco verde.

Attenzione: nel caso non venga comunicata la disdetta il pasto verrà addebitato automaticamente.

� PER DISDIRE UN PASTO è sufficiente cliccare sulla voce del menù così che si apra la seguente finestra(diversificataa seconda della scuola frequentata) – Illimitedi disdetta rimane sempre ENTRO LE ORE 9:30 del giorno stesso

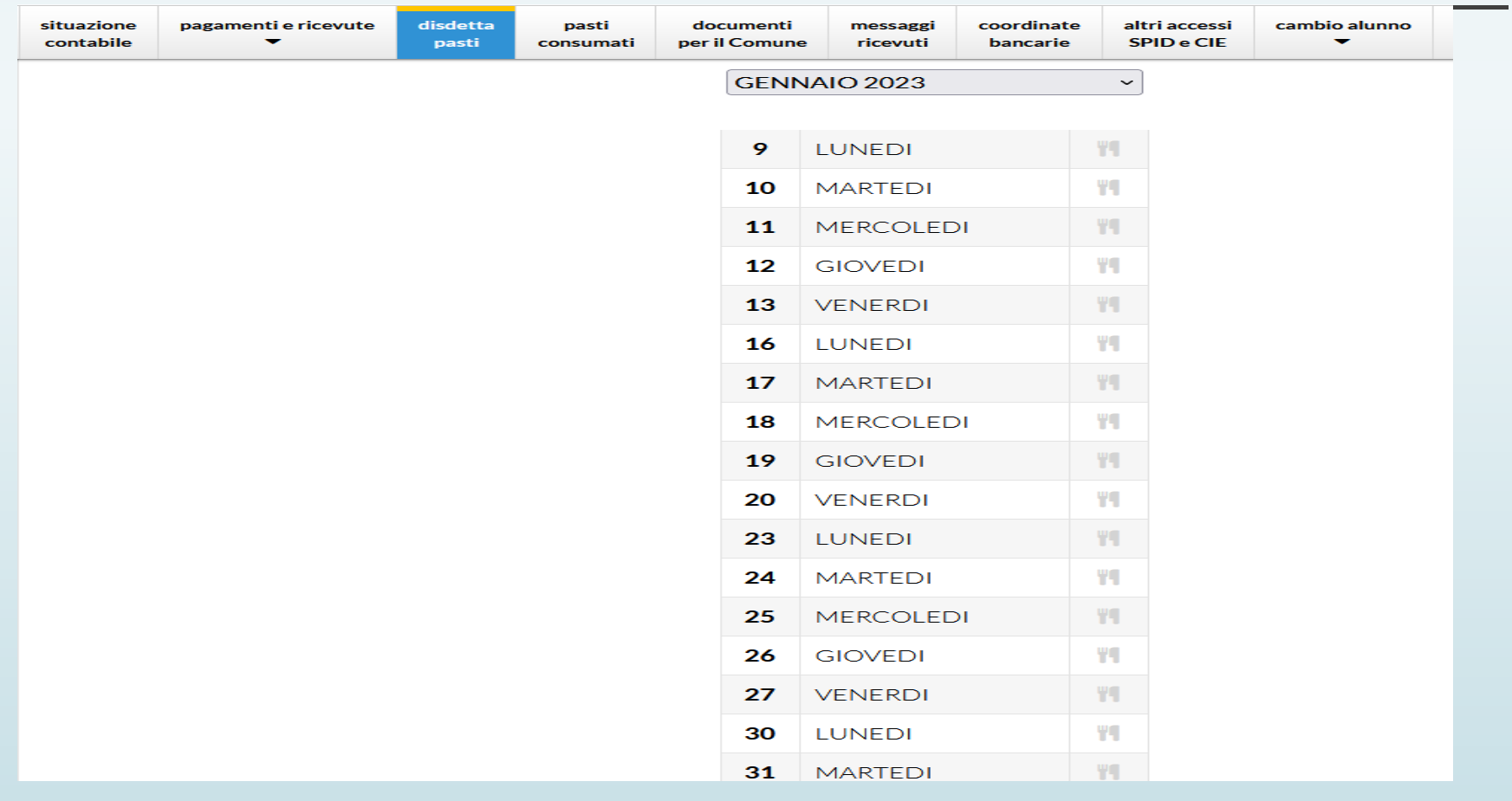

� È possibilevedere in una sola schermata TUTTI ipastidel mese selezionato

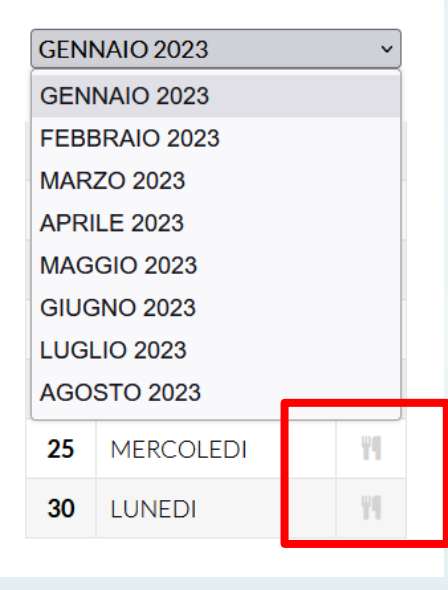

� PER DISDIRE è sufficiente cliccare **sull'icona** con le due posate disegnate per ottenere la **schermata di conferma**

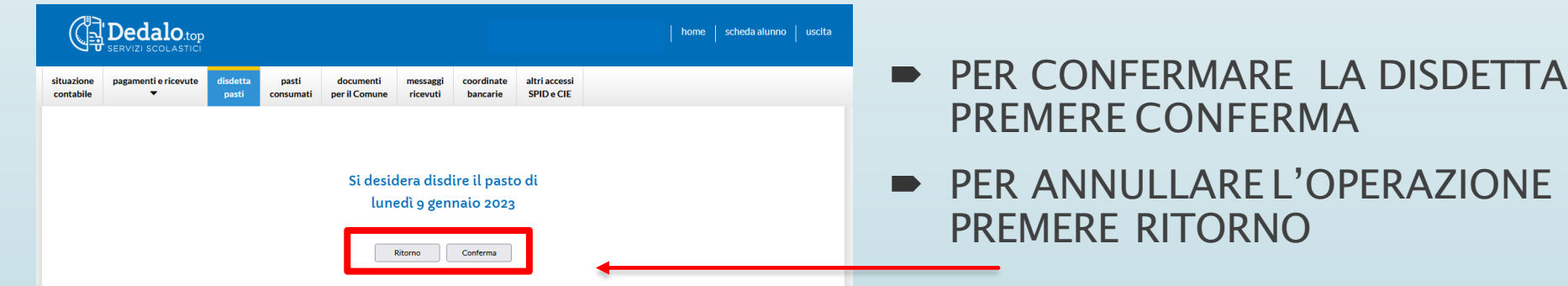

#### SE LA DISDETTA è andata a buon fine compare l'asteriscoverde e il pasto **NON VERRÀ**addebitato sulborsellino virtuale

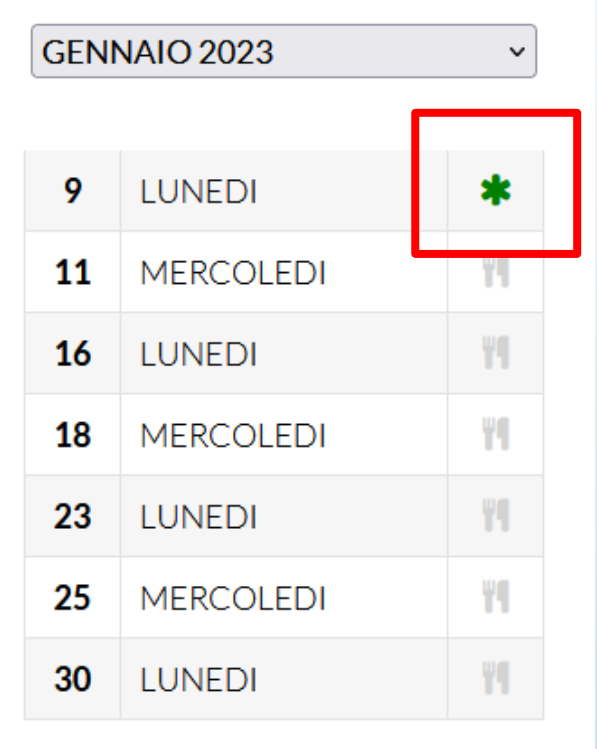

� PER RIPRISTINAREun pasto disdetto per sbaglio è sufficiente cliccare **sull' asterisco VERDE**

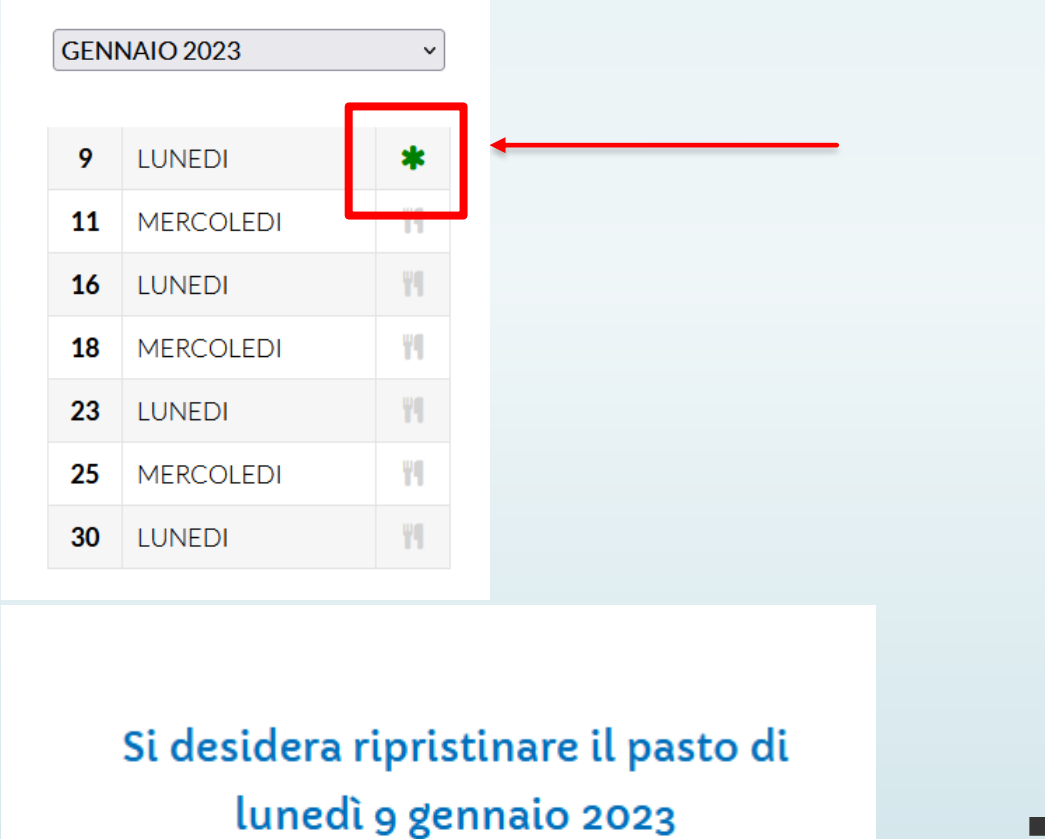

Conferma

Ritorno

**PER RIPRISTINARE IL PASTO** CLICCARE CONFERMA

### DISDETTA VIA SMS

� Al fine di agevolare coloro che non hanno una connessione oppure situazioni di segnale assente o impossibilità a connettersi è stata prevista anche una **DISDETTA via SMS**

**INVIARE UN SMS (NON WHATSAPP) al NUMERO +394390003383**

**IL MESSAGGIO DEVE CONTENERE SOLO IL CODICE ALUNNO**

**L'SMS PUO' ESSERE INVIATO**

**IL GIORNO PRIMA DEL PASTO DALLE 12 ALLE 24**

**E IL GIORNO STESSO DEL PASTO FINO ALLE 9.30**

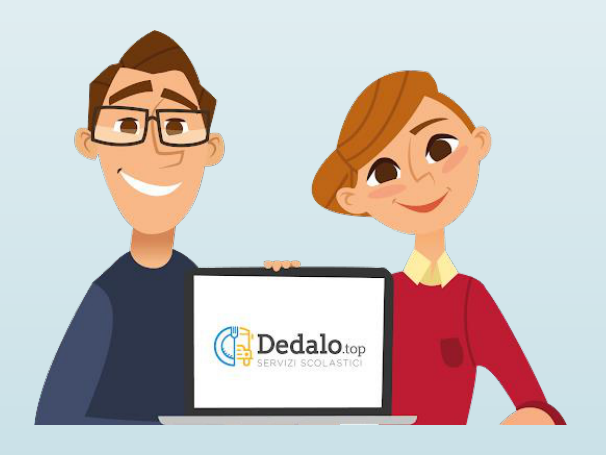

## SE NON TROVO IL CODICE ALUNNO?

� Per supporto tecnico e per richiedere il codice alunno inviare una mail a **servizidigitali@altidona.net**

Specificare sempre il nome dell'alunno.

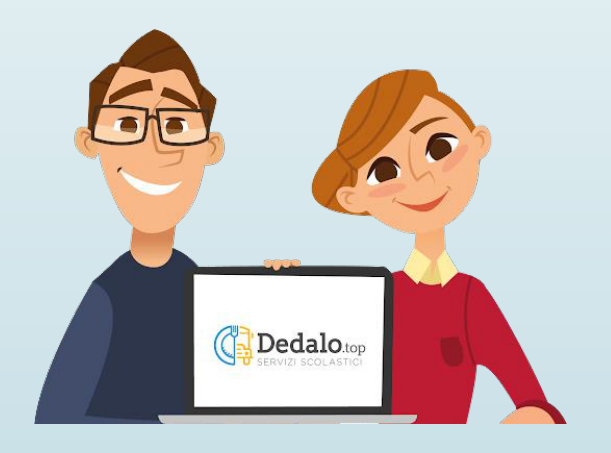